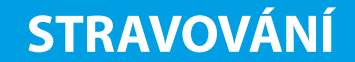

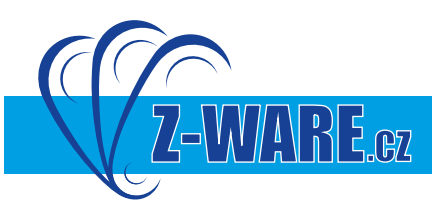

# NÁVOD K OBSLUZE OBJEDNÁVKOVÉHO TERMINÁLU iTouch

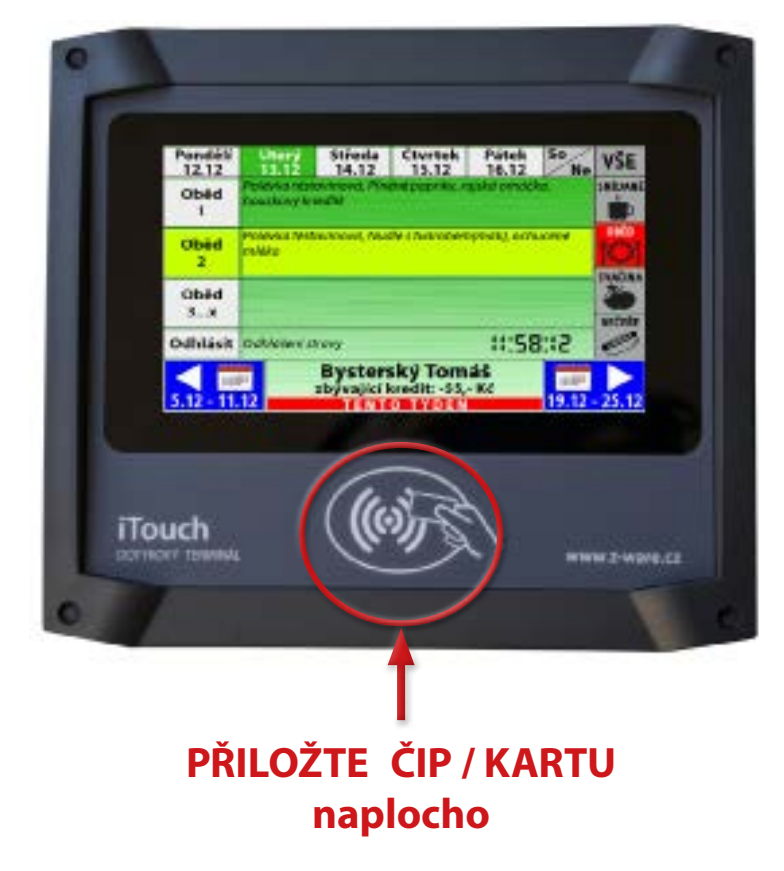

### **Přiložením čipu k symbolu proveďte otevření objednávky.**

Objednávka se vždy otevře v aktuálním dnu.

V dolním řádku se zobrazí příjmení, jméno a kredit strávníka.

V horním řádku jsou zobrazeny dny vybraného týdne.

Volba aktuálně zobrazovaného dne se provádí tlačítky v horním řádku, vybraný den je zvýrazněn zeleně.

> K volbě **následujícího / předchozího týdne** slouží **pravá / levá šipka** v dolní části displeje.

Na pravé straně lze provést volbu **snídaně / oběd / svačina / večeře** dotykem na příslušnou ikonu. Následně se zobrazí možnost volby druhu stravy a odhlášení pro konkrétní volbu.

Pokud se vaří/vydává pouze např. oběd, ostatní políčka nereagují.

#### **Volba stravy se provádí dotykem vybraného druhu jídla dotykem přímo na text jídelníčku.**

Objednaný druh jídla je označen světle zelenou barvou.

Potvrzování není třeba provádět, data jsou ukládány ihned při každém stisku tlačítka.

Přiložením čipu proveďte uzavření objednávky a odhlášení strávníka. Ozve se zvukový signál a terminál se přepne na úvodní obrazovku.

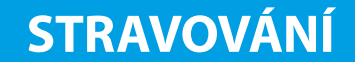

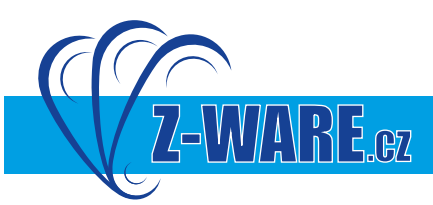

# NÁVOD K OBSLUZE OBJEDNÁVKOVÉHO TERMINÁLU iTouch

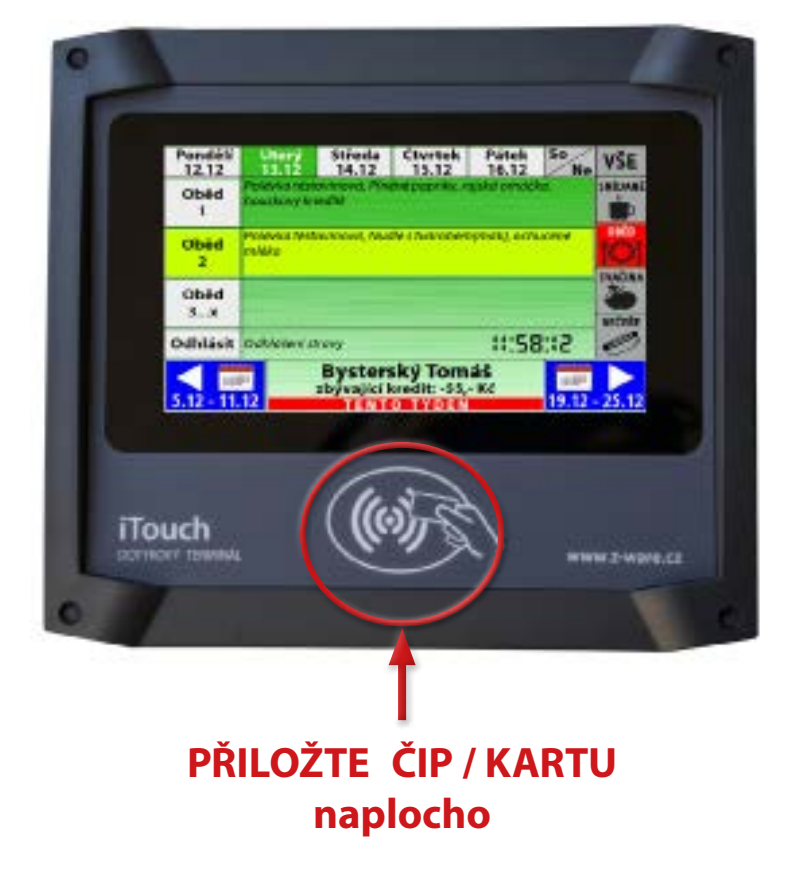

### **Přiložením čipu k symbolu proveďte otevření objednávky.**

Objednávka se vždy otevře v aktuálním dnu.

V dolním řádku se zobrazí příjmení, jméno a kredit strávníka.

V horním řádku jsou zobrazeny dny vybraného týdne.

Volba aktuálně zobrazovaného dne se provádí tlačítky v horním řádku, vybraný den je zvýrazněn zeleně.

> K volbě **následujícího / předchozího týdne** slouží **pravá / levá šipka** v dolní části displeje.

Na pravé straně lze provést volbu **snídaně / oběd / svačina / večeře** dotykem na příslušnou ikonu. Následně se zobrazí možnost volby druhu stravy a odhlášení pro konkrétní volbu.

Pokud se vaří/vydává pouze např. oběd, ostatní políčka nereagují.

**Volba stravy se provádí dotykem vybraného druhu jídla dotykem přímo na text jídelníčku.**

Objednaný druh jídla je označen světle zelenou barvou.

**Přiložením čipu proveďte uložení a uzavření objednávky s odhlášením strávníka.** Ozve se zvukový signál a terminál se přepne na úvodní obrazovku.

**!!!Pokud čip podruhé nepřiložíte, nedojde k uložení objednávky!!!**